# **Oversikt over design og taster**

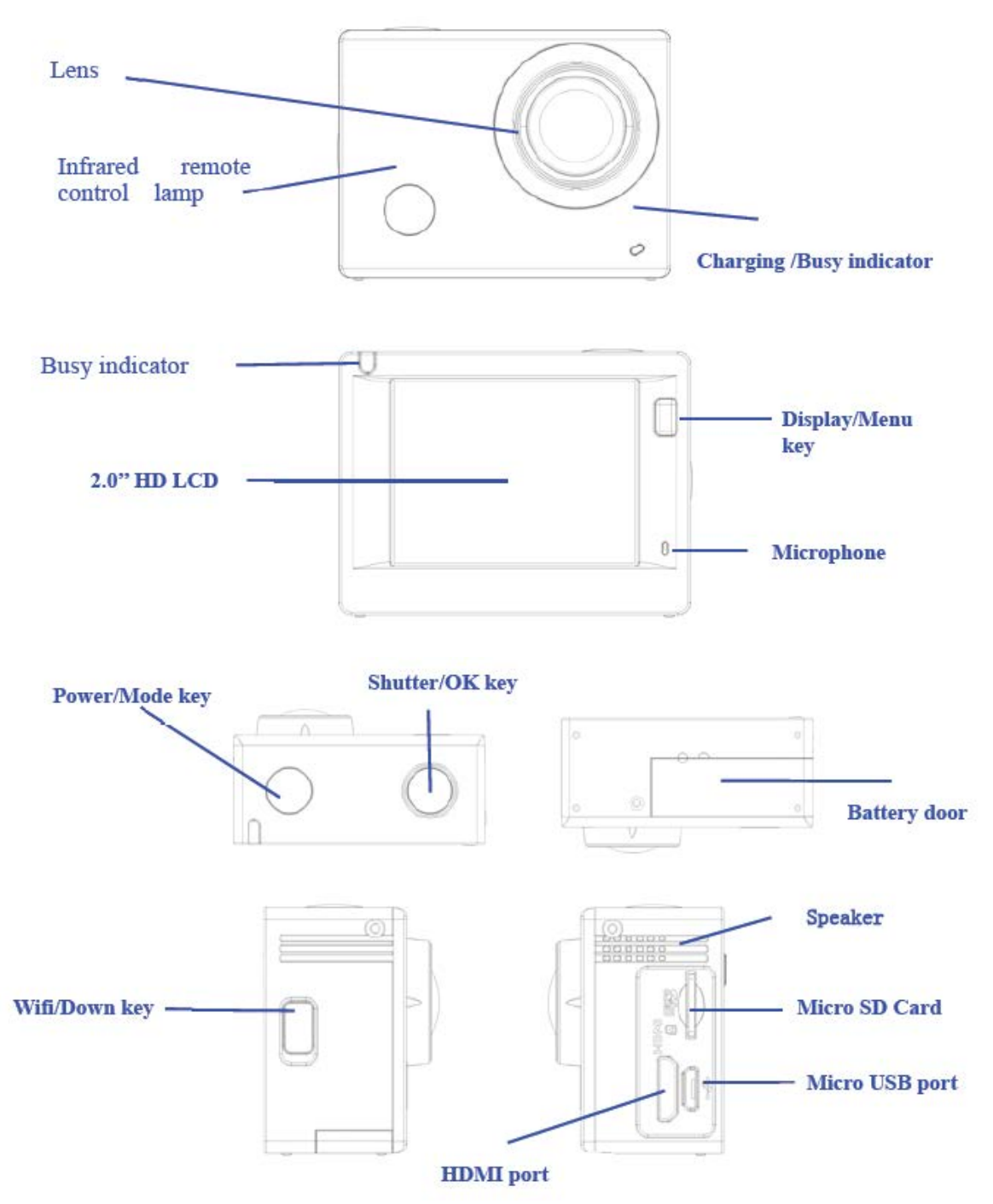

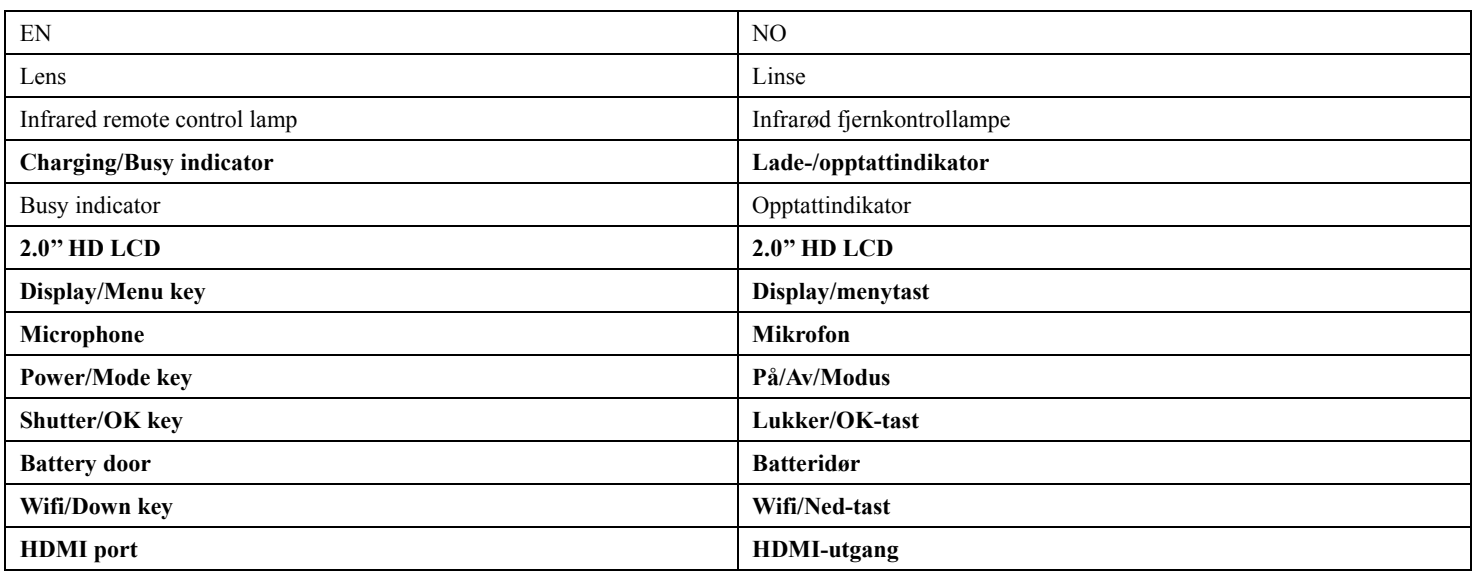

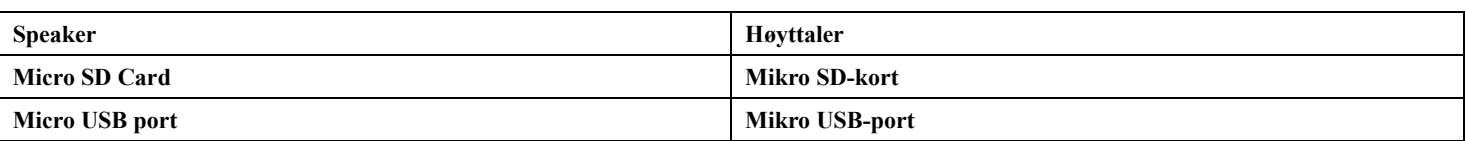

# **Bruk**

**1. Lad opp det innebygde litiumbatteriet**

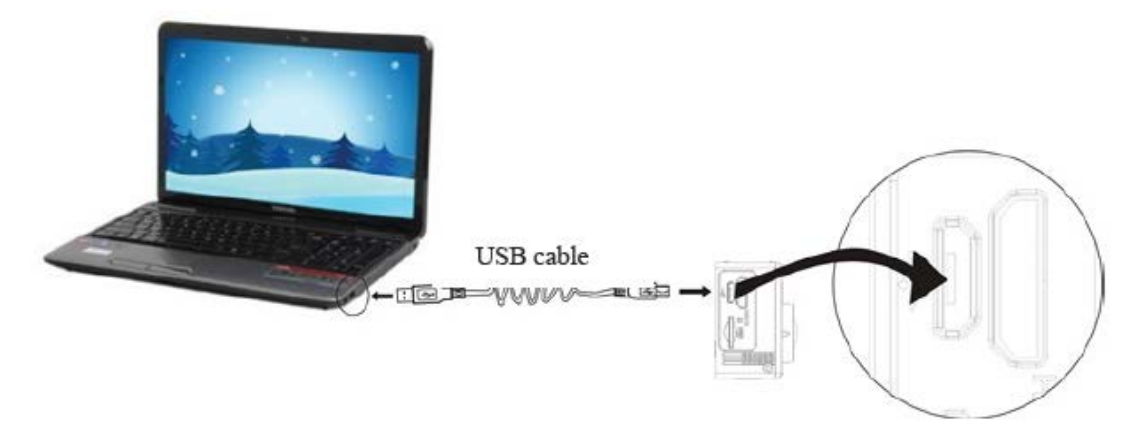

# USB-kabel

Koble kameraet til datamaskinen for å lade. Ladeindikatoren vil være blå, og den vil være slått av etter lading. Det tar ca. 2-4 timer å lade opp batteriet.

# **2. Bruk minnekortet**

- 2.1. Skyv mikro SD-kortet inn i sporet til det sitter på plass, slik vist på siden av minnekortsporet.
- 2.2. For å ta ut mikro SD-kortet, trykk tappen på minnekortsporet forsiktig innover til kortet spretter ut.

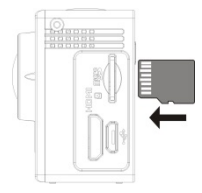

Merk: UHS (ultra high-speed) kort fungerer ikke, da de ikke er 100 % baklengs kompatibel.

Merk: Kameraet har ingen innebygd lagringsenhet, så husk å sette inn et minnekort før du bruker kameraet (vi anbefaler at du bruker et mikro SD-kort av god kvalitet).

# **3. Slå av/på**

3.1. Slå på: Trykk og hold AV/PÅ-knappen inne i 3 sekunder. Skjermen vil slå seg på og kameraet er klar til bruk.

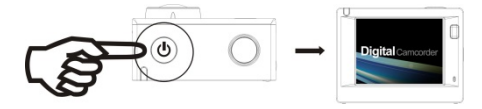

- 3.2. Slå av: Hold på AV/PÅ-knappen i tre sekunder når kameraet er i inaktiv tilstand for å slå det av.
- 3.3. Autoskjerm av: Skjermen vil slås av automatisk i tiden kameraet er i inaktiv tilstand for å spare strøm. Deretter vil lampen for skjerm av være på.
- 3.4. Slå av kameraet hvis det er lite strøm på batteriet. Når det er svært lite strøm på batteriet, vil symbolet  $\mathbb Z$  vises på skjermen for å minne deg på å lade opp batteriet. Når symbolet blinker rødt, vil kameraet automatisk slå seg av.

# **4. Bytte funksjonsmodi**

Kameraet har tre modi. Videoopptak, fotografi og avspilling. Når kameraet er slått på, trykk på AV/PÅ-knappen for å bla igjennom modiene.

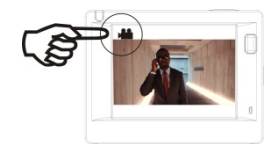

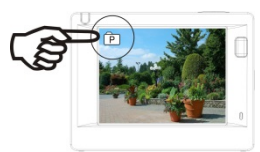

Videoopptak Fotografering

# **5. Indikator**

Opptattindikator (rød): Når kameraet er opptatt, for eksempel med å ta opp videoer, ta bilder og slå av skjermen automatisk, vil arbeidsindikatoren flimre.

Ladelys (blått): Denne indikatoren lyser når kameraet lades opp, og den vil slukkes når oppladingen er fullført.

## **6. Videoopptak**

Kameraet vil gå direkte til opptaksmodus når kameraet slås på. I visningsmodus, trykk på utløserknappen for å starte videoopptak. Trykk på knappen på nytt for å stoppe opptaket. Opptaket vil også stoppe dersom minnekortet er fullt eller det er lite strøm på batteriet.

For å ta et bilde mens du tar opp: Trykk på På/Av-knappen under opptak for å ta et bilde. Når et bilde er tatt, vises teksten «CAPTURE DONE» på skjermen.

- 1. Symbol som viser videoopptaksmodus;
- 2. Angi kvaliteten på videoen;

3. Angi videostørrelse. Muligheter er FHD 1080P (60FPS)/FHD 1080P (30FPS)/HD 720P (120FPS)/HD 720P (60FPS)/HD 720P (30FPS),

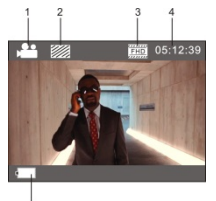

- 4. Opptakstid indikerer hvor langt opptaket kan være;
- 5. Batteriindikator, viser hvor mye strøm det er igjen på batteriet;

(med maks. 29 minutters videoopptak før stopp. Må startes manuelt igjen på kameraet.)

## **7. Fotografering**

Når kameraet er slått på, trykk på AV/PÅ-knappen to ganger for å gå aktivere fotograferingsmodus. Når motivet du vil fotografere vises på skjermen, trykker du på utløserknappen for å ta bildet.

1. Symbol som viser fotograferingsmodus;

- 2. Størrelse på video og 5M/8M/12M/16MP er valgfri;
- 3. Ikon for kvaliteten på bildene;
- 4. Teller, som indikerer antall bilder som skal tas;
- 5. Batteriindikator, viser hvor mye strøm det er igjen på batteriet.

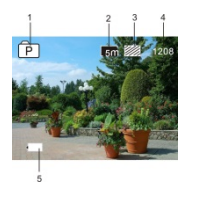

#### **8. Bruke menyen**

Hver modus har sin egen meny, slik vist i de følgende illustrasjonene:

| ∗                  |                  |
|--------------------|------------------|
| Movie Size         |                  |
| Image Stabilizer   | OFF              |
| <b>Invert Mode</b> | OFF              |
| <b>Slow Motion</b> | <b>OFF</b>       |
| White Balance      | fin <sup>1</sup> |
| оĸ<br>Enter        |                  |

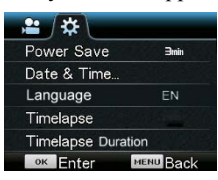

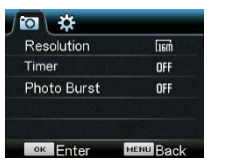

Meny for videoopptak Meny for fotografering

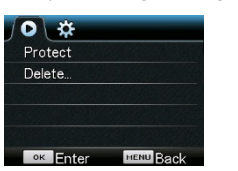

# Meny for innstilling Meny for avspilling

Bruk: Trykk Meny-tasten. Menyen for denne modusen vil bli vist på LCD-skjermen. Trykk på AV/PÅ-knappen for å flytte markøren mot venstre eller høyre for å velge elementer i menyen, og trykk på «WIFI»-knappen for å flytte markøren opp eller ned for å velge elementer i menyen. Trykk på OK-tasten for å bekrefte, og trykk Meny-tasten for å gå tilbake eller gå ut av menymodus.

Beskrivelse av «Slow Motion»-funksjonen

Sakte film er et opptak som er spilt inn med normal hastighet, som deretter spilles av med lavere hastighet. Hvis en video er spilt inn med 60 bilder/sekund, og deretter spilles av med 30 bilder/sekund, vil du se videoen i sakte film.

Bruk: Velg «Sakte film» i menyen og trykk på OK for å åpne undermenyen. Flytt markøren for å velge «På» og trykk deretter OK for å bekrefte. Du vil se følgende på skjermen:

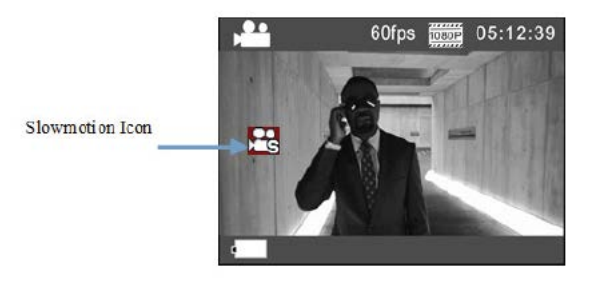

Slow-motion-ikon

Trykk på utløserknappen for å starte opptaket, og trykk på utløserknappen på nytt for å stoppe opptaket. Spille av video i sakte film:

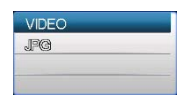

Trykk på AV/PÅ-knappen for å gå over til avspillingsmodus, hvor du velger Video.

Trykk på OK for å spille av videoen med sakte film-effekt, slik vist i bildet til høyre.

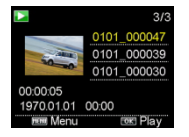

#### **9. Bytte språk**

Trykk på «meny»-knappen, og trykk deretter på «power»-knappen, og du går inn i menyen for innstillingsmodus. Trykk «wifi»-knappen og velg deretter «Språk». Klikk «ok»

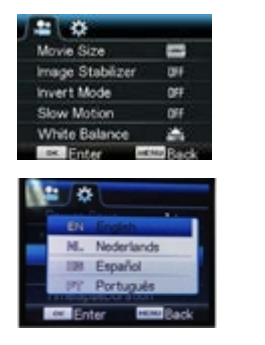

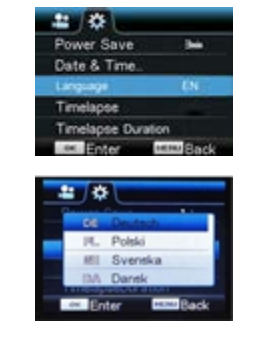

Beskrivelse av «timelapse»-funksjonen

Tidsforløpfunksjonen brukes hovedsakelig til å knipse bybilder, naturbilder, naturfenomener og biologisk utvikling. Funksjonen lar kameraet ta et bilde automatisk til det forhåndsinnstilte tidsintervallet. Deretter samles, analyseres og behandles bildene for å lage en video. Avspillingshastigheten for videoen kan justeres ved å endre bildeintervallet, som dermed vil lage en spesiell videoeffekt.

#### Bruk:

- 1 Velg «Timelapse» i menyen og trykk OK for å gå inn i undermenyen, flytt deretter markøren for å velge tidsintervall mellom 3s/5s10s30s/1min, og trykk deretter OK for å bekrefte.
- 2 I menyen velger du «Timelapse Duration» og trykker OK for å gå inn i undermenyen, flytt deretter markøren for å velge varigheten mellom 5 min/10 min/15 min/20 min/30 min/60 min/Ubegrenset, og trykk OK for å bekrefte. Du vil se følgende på skjermen:

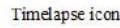

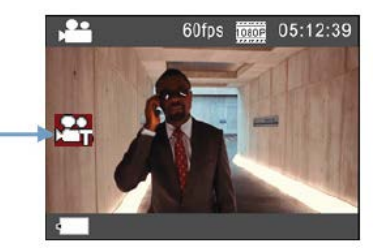

Timelapse-ikon

Trykk på utløserknappen for å starte tidsforløpopptaket. Trykk på utløserknappen på nytt for å stoppe.

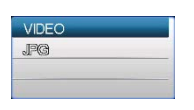

For å spille av videoen du har tatt opp: Trykk på AV/PÅ-knappen for å gå til avspillingsmodus, og velg deretter Video.

Trykk på OK for å spille av videoen med tidsforløpeffekt, slik vist i bildet til høyre.

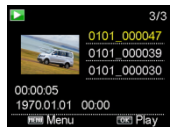

Merk: Er timelapse-funksjonen aktivert i fotomodus vil enheten kun ta bilder iht. et forvalgt tidsintervall, og den vil stanse når den når den angitte varigheten. Operasjonen ligner videomodus.

## **Bruk av fjernkontrollen**

1. Definisjon av taster på fjernkontroll

Tastene på fjernkontrollen er som vist i figuren til høyre:

Signal transmission port

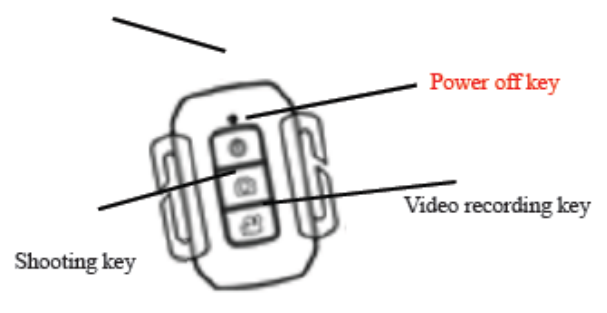

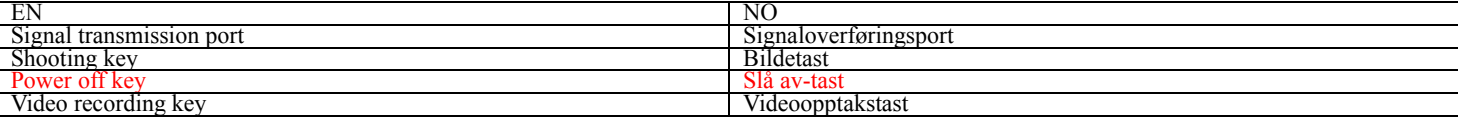

2. Bruk av fjernkontrollen:

**Du kan bruke fjernkontrollen til å starte et video-opptak, ta bilde eller slå av. (Den kan ikke slå på kameraet. Dette må du gjøre på selve kameraet). Husk at fjernkontrollen fungerer kun når WIFI-funksjonen ikke er i bruk.**

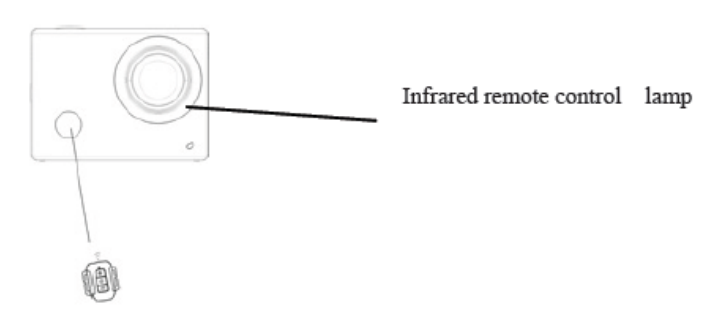

Infrarød fjernkontrollampe

# **Koble kameraet til HDTV:**

Koble videokameraet til et HDTV med en HD-kabel, slik vist i figuren nedenfor. Bildene i kameraet vil automatisk overføres til HDTV, slik at du kan se og bla igjennom HD-videoer og bilder du har tatt med kameraet på HDTV-et.

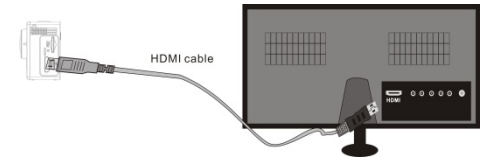

# HDMI-kabel

#### Tilkoblingsskjema

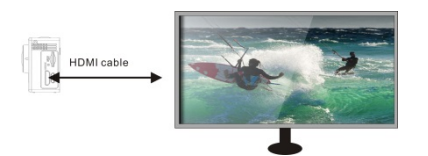

HDMI-kabel

Signaloverføring

## **APP (for Android- og iOS-systemer)**

## **I. Slik får du tilgang til APP-installasjonprogrammet**

- 1. For Android-systemet kan du søke «DENVER ACTION CAM 2» i Play-butikken for å få tak i tilsvarende installasjonsprogrammer, og deretter kan du installere dem i henhold til de angitte trinnene.
- 2. For IOS-systemet kan du søke «DENVER ACTION CAM 2» i APP Store for å oppnå tilsvarende installasjonsprogrammer, og deretter kan du installere dem i henhold til de angitte trinnene.

#### **II. Trådløst nettverk og systemprogrammer for kameraet**

## **Android-programmer**

1. Installer DENVER ACTION CAM 2 applikasjonsprogrammet (levert av leverandøren eller Internett) for Android-mobiltelefonen eller nettbrettet,

og deretter vil skjermbildet vise ikonet

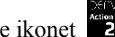

- 2. Sett inn et minnekort i kameraet og slå det på. Trykk på WIFI-tasten for å utføre WIFI-tilkobling. Skjermen på kameraet viser WIFI-signalikonet med ekstern skjerm som viser at WIFI kobles til.
- 3. Aktiver WIFI-funksjonen på Android-mobiltelefonen eller nettbrettet, og prøv å finne AP-navnet ACT-8030W. Koble til. Hvis du kobler til WIFI for første gang, skriv inn passordet: 1234567890.
- 4. Trykk og aktiver applikasjonens program-ikon **på Pandroid-mobiltelefonen eller nettbrettet**. Du kan se forhåndsvisningsbildet som er

overført av kameraet direkte (se bildet nedenfor), og utfør deretter relevante operasjoner.

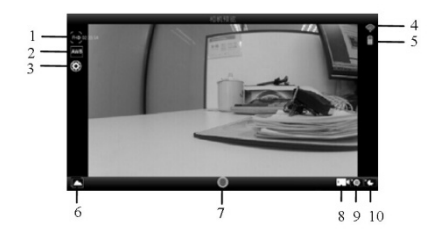

- 1. Oppløsning
- 2. Hvitbalanse
- 3. Innstillinger (gå inn i innstillingsmeny)
- 4. Symbol for trådløst nettverk<br>5. Kameraets batteristatus-ikon
- 5. Kameraets batteristatus-ikon
- 6. Åpne avspillingsmodus
- 7. Lukker-knapp
- 8. Videomodus
- 9. Fotomodus
- 10. Timelapse-modus

#### **iOS-programmer**

- 1. Installer DENVER ACTION CAM 2 applikasjonsprogrammet (levert av leverandøren eller Internett) for IOS-mobiltelefonen eller -nettbrettet, og deretter vil skjermbildet vise ikonet
- 2. Sett inn et minnekort i kameraet og slå det på. Trykk på WIFI-tasten for å utføre WIFI-tilkobling. Skjermen på kameraet viser WIFI-signalikonet med ekstern skjerm som viser at WIFI kobles til.
- 3. Aktiver den trådløse nettverksfunksjonen på iOS-telefonen eller -nettbrettet, og søk etter AP-navnet DENVER ACT-8030W. Søk etter nettverket til det er opprettet en forbindelse. Hvis det er første gang du oppretter en trådløs forbindelse må du oppgi passordet: 1234567890.
- 4. Trykk og aktiver applikasjonens program-ikon på IOS-mobiltelefonen eller nettbrettet. Du kan se forhåndsvisningsbildet som er overført av kameraet direkte (se bildet nedenfor), og utfør deretter relevante operasjoner.

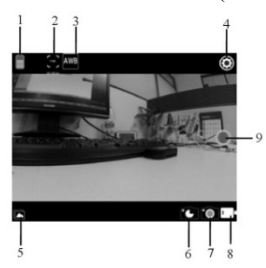

- 1. DV batteri-ikon
- 2. Videooppløsning
- 3. Hvitbalanse
- 4. Innstillinger (gå inn i innstillinger-menyen)
- 5. Gå inn i avspillingsmodus
- 6. Timelapse-modus
- 7. Bildemodus
- 8. Videomodus<br>9. Lukker-knap
- Lukker-knapp

#### Advarsel

- Inneholder et litium-batteri!
- Produktet må ikke åpnes!
- Ikke utsett produktet for varme, vann, fukt eller direkte sollys!

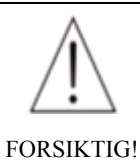

## MED ENERETT, OPPHAVSRETT DENVER ELECTRONICS A/S

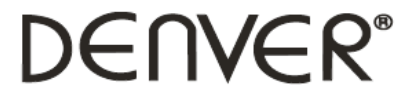

# www.denver-electronics.com

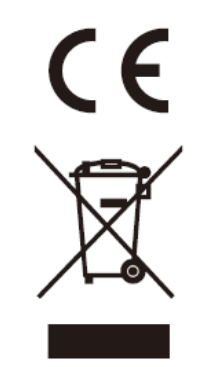

Elektrisk og elektronisk utstyr og batterier inneholder materialer, komponenter og stoffer som kan være farlige for helse og miljøet, hvis avfallet (kasserte elektriske og elektroniske produkter og batterier) ikke håndteres riktig.

Elektrisk og elektronisk utstyr og batterier er merket med en søppelbøtte med kryss over, se nedenfor. Dette symbolet betyr at elektrisk og elektronisk utstyr og batterier ikke må kastes sammen med annet husholdningsavfall, men skal avhendes separat.

Som sluttbruker er det viktig at du sender inn brukte batterier til korrekt avfallsordning. På denne måten sikrer du at batteriene blir resirkulert i henhold til lovverket, og ikke skader miljøet.

Alle byer har etablert innsamlingspunkter, hvor elektrisk og elektronisk utstyr og batterier kan enten sendes gratis til gjenvinningsstasjoner og andre innsamlingssteder, eller bli hentet direkte fra husholdningene. Mer informasjon er tilgjengelig hos lokale tekniske avdelinger.

Importert av: DENVER ELECTRONICS A/S Omega 5A, Soeften DK-8382 Hinnerup [www.facebook.com/denverelectronics](http://www.facebook.com/denverelectronics)